# **gvSIG: El S.I.G. LIBRE DE LA GENERALITAT VALENCIANA**

Francisco José Peñarrubia Martínez

# IVER T.I. S.A

### fpenarru@iver.es

**Abstract.** Dentro del marco de la creación de la Infraestructura de Datos Espaciales de la Comunidad Valenciana (IDECV) se está desarrollando una aplicación (gvSIG) que será parte fundamental de ésta. En este documento se explica el proyecto en su conjunto y algunos detalles técnicos de interés.

# **Introducción**

gvSIG es un proyecto englobado dentro de la creación de la IDECV (Infraestructura de Datos Espaciales de la Comunidad Valenciana. La parte principal del proyecto es el desarrollo de un cliente SIG que permita realizar las tareas más habituales dentro del mundo cartográfico (visualización, análisis, consulta e impresión), incorporando numerosas fuentes de datos y cumpliendo los estándares OpenGIS.

La licencia con la que se distribuirá la aplicación es GPL, de esta forma el código fuente quedará a disposición de los usuarios, y no tendrá coste por licencia.

El desarrollo pretende ser un punto de partida para que en el futuro la aplicación se pueda ampliar con nuevas funcionalidades. Con esa intención, ya se está trabajando de manera colaborativa, y se intentan dar las máximas facilidades para que los desarrolladores que lo deseen puedan incorporarse al proyecto.

Las 3 partes más implicadas en el proyecto son:

- IVER T.I. S.A., como empresa adjudicataria del proyecto y la que lleva el peso del desarrollo de la parte principal.
- Conselleria d'Infraestructures i Transport (CIT), encargada de la gestión y colaborando de manera activa en el desarrollo principal.
- La Universidad Jaume I de Castellón, que se ocupa de orientar el desarrollo de forma que se implementen los interfaces que especifica la plataforma OpenGIS y asegurar que la interconexión entre cualquier plataforma esté asegurada.

El proyecto comenzó a finales de 2003 y está previsto que las funcionalidades descritas en el pliego se puedan utilizar en la segunda parte de 2005, pero ya existen otras funcionalidades previstas para continuar el desarrollo más allá de esas fechas. Es, por lo tanto, un proyecto vivo y con vocación de futuro.

# **Descripción de la aplicación.**

Las características más destacadas de la aplicación son:

- **Portable**: El lenguaje de programación es Java, así que funciona en distintas plataformas hardware / software. Las pruebas se están haciendo inicialmente con Linux, Windows y MacOS..
- **Modular**: es ampliable con nuevas funcionalidades una vez finalizado su desarrollo.
- **De código abierto**: el código fuente original estará disponible para permitir futuras ampliaciones por parte de terceros. La licencia de distribución será GPL.
- **Sin licencias**: una vez finalizado el desarrollo no habrá que pagar nada por cada instalación que se realice, sin límite de número.
- **Interoperable** con las soluciones ya implantadas: es capaz de acceder a los datos de otros programas propietario, como ArcView, AutoCAD o Microstation sin necesidad de cambiarlos de formato.
- **Sujeto a estándares**: sigue las directrices marcadas por el Open GIS Consortium (OGC) y la UE.
- **Multilíngüe**: Desde el principio está preparado para ejecutarse en varios idiomas, con el objeto de que se pueda utilizar en cualquier parte del mundo.

Se ha puesto especial cuidado en 2 aspectos íntimamente ligados:

- 1. Usabilidad. Se pretende que la aplicación sea útil al usuario. En ese sentido, se ha intentado que el programa sea sencillo de utilizar, de manera que un nuevo usuario de la aplicación que tenga experiencia en otros sistemas GIS tendrá que dedicar muy poco tiempo al aprendizaje de esta nueva herramienta.
- 2. Velocidad: Se pretende romper con el mito de que Java es lento, y se ha intentado que la respuesta de la aplicación esté a la altura de otros productos comerciales.

# **Funcionalidades de la aplicación**

El propósito general es disponer de un cliente GIS avanzado de consulta, análisis, edición y creación de planos, integrado dentro de lo que sería una Infraestructura de Datos Espaciales (IDE) gracias a su posibilidad de conexión con servidores WMS (Web Map Server), WFS (Web Feature Server) y/o WCAS (Servidores de Catálogo).

La aplicación está preparada para ampliarse para que sea capaz de leer cualquier tipo de formato, pero está previsto que la versión original soporte estos formatos:

- Formatos Vectoriales:
	- − Ficheros .shp (lectura y escritura)
	- − Ficheros .dxf (lectura y escritura)
	- − Ficheros .dgn (solo lectura y hasta la versión V7)
	- − Ficheros .dwg (solo lectura y hasta la versión AutoCAD v14)
	- − Servidores WFS (Web Feature Server) (lectura y escritura)
- Formatos Raster (solo lectura):
	- − Servidor WMS (Web Map Server)
	- − .ecw (solo Windows mientras ERMapper no libere la versión que está preparando de sus nuevas librerías)
	- − .tiff (geotif, tfw)
	- − .jpg, .png, .gif georreferenciados.
	- − MrSID a través de GDAL.

Estas son las funcionalidades que tenemos previstas para que estén listas en 2005:

- Herramientas orientadas a la visualización
	- − Activar, desactivar y ordenar las diversas capas de información
	- − Navegar por la cartografía de forma intuitiva mediante desplazamientos, zoom y localizador de fácil manejo
	- − Gestión de encuadres, almacenando las zonas de más frecuente acceso de cada usuario para lograr mayor rapidez en su localización
- − Visualizar fotografías y documentos asociados a los elementos gráficos de las diferentes capas
- Herramientas de selección
	- − Selección gráfica simple :
		- − Por punto
		- − Por intersección con línea
		- − Por intersección con polígono
	- − Selección en BD (query alfanumerica)
	- − Selección gráfica compleja (Elementos de una capa que intersección con otra, etc)
- Herramientas de Leyenda
	- − Generación de leyendas de valores únicos
	- − Generación de leyendas de colores graduados
	- − Etiquetado automático
	- − Posibilidad de guardar y cargar leyendas
	- − Posibilidad de usar todo tipo de tramados, tipos de línea, símbolos y transparencias.
- Acceso a bases de datos
	- − Lectura / Escritura de ficheros .dbf
	- − Lectura / Escritura a bases de datos mediante JDBC
	- − Constructor de consultas alfanuméricas
	- − Funciones de ordenación
	- − Enlaces y relaciones entre tablas
- Herramientas de Análisis y Geoprocesamiento
- − Recortar temas
- − Intersectar temas
- − Unión de Temas
- − Fusión de polígonos adyacentes que tengan un mismo valor para un atributo o conjunto de atributos
- − Generación de nuevos temas a partir de listado de coordenadas
- − Calculo de áreas de influencia de un elemento.
- Herramientas de Edición
	- − Añadir elementos
	- − Modificar elementos
	- − Modificar vértices
	- − Modificar tamaño
	- − Modificar posición
	- − Eliminar elementos
- Medición de distancias y áreas
- Constructor de mapas
	- − Elección de tamaño de página y gestión de escalas
	- − Impresión
	- − Insertar vistas, leyendas, elementos de texto, elementos gráficos (rectángulos, líneas, etc)
	- − Insertar escalas gráficas
	- − Insertar símbolos de norte.
- Transformación de coordenadas / proyecciones
- Exportación a archivos de imagen

En la figura 1 se puede ver una captura con el aspecto actual de la aplicación.

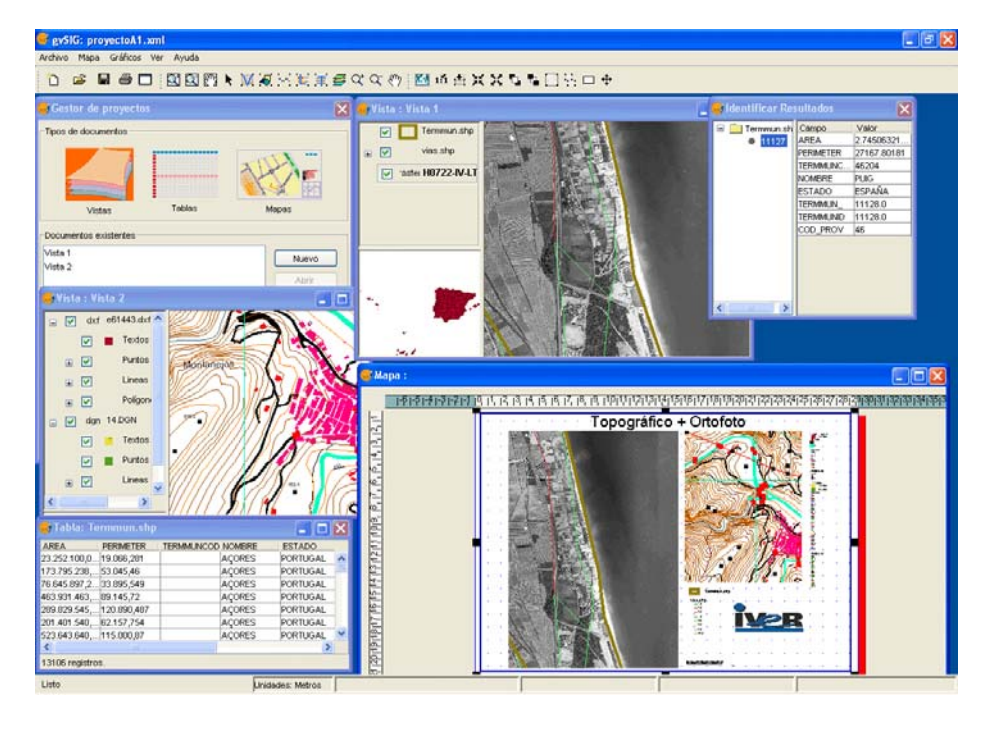

**Fig. 1.**

### **Arquitectura de la aplicación**

El proyecto tiene tres partes claramente diferenciadas:

- 1. **ANDAMI**: Aplicación base extensible mediante "plugins". Se encarga de crear las ventanas, cargar y gestionar las extensiones, seleccionar el "look & feel" adecuado, habilitar el inicio de la aplicación mediante "Java Web Start", inicializar el idioma de la aplicación, etc. Esta aplicación es totalmente genérica, y sirve como semilla a cualquier aplicación MDI que se desee crear.
- 2. **FMAP**: Librería de clases que permite crear aplicaciones GIS a medida. Incluye un núcleo interno ("core") con los objetos de bajo nivel necesarios para su funcionamiento (entidades JTS (Java Topology Suite) y entidades Java2D modificadas) + los conversores adecuados y un conjunto de objetos para trabajar con esas entidades. Dentro de esta librería encontramos clases para leer y escribir los formatos soportados, dibujar los mapas a las escalas adecuadas, asignar leyendas, definir simbologías, realizar búsquedas, consultas, análisis, etc. Los "drivers" (lectores/escritores) de formatos se incluyen dentro de este apartado.

3. **GUI**: Extensiones a la aplicación base que contienen además todo lo necesario para interactuar con el usuario. En esta librería de clases encontraremos la mayor parte de cuadros de diálogo que utiliza la aplicación final, así como las clases de soporte a esos cuadros de diálogo. Por ejemplo, aquí se encuentran los formularios para asignar leyendas, crear mapas, definir escalas, etc.

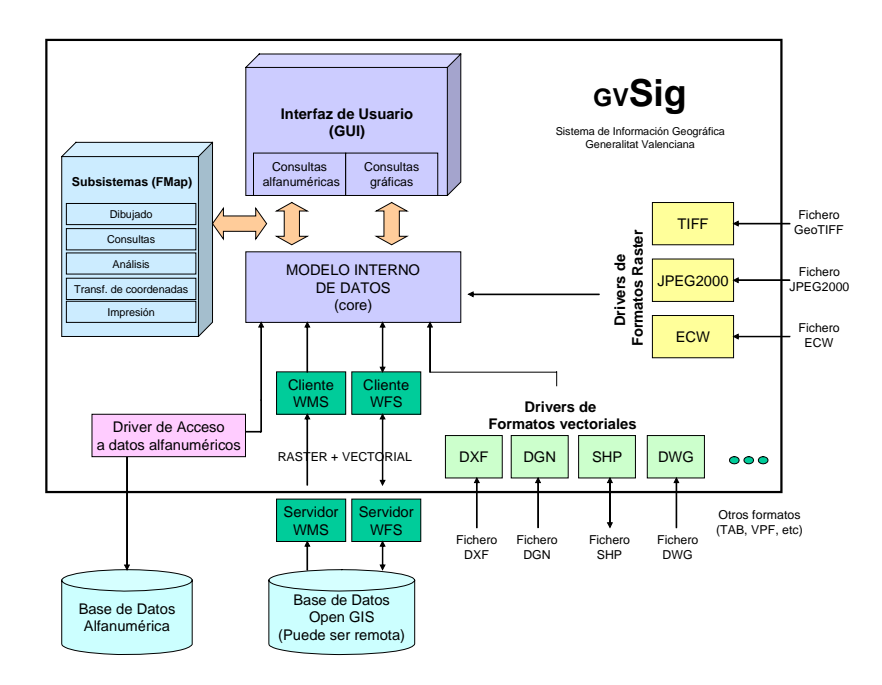

**Fig. 2.** : Arquitectura de la aplicación

La aplicación como un todo se comporta de la manera siguiente:

- Los drivers se encargan de facilitar el acceso a las posibles fuentes de datos, tanto en lectura (alfanumérico, ficheros .shp, .dgn, .dxf, .dwg, .ecw, .tiff, .jpeg, servidores OpenGis WMS (Web Map Server) y WFS (Web Feature Server) como en escritura (sólo formatos .shp y .dxf).
- Los drivers vectoriales entregan las entidades GIS como objetos del modelo interno de datos (core), y con estos objetos trabaja el resto de módulos. Dentro de este módulo existen también funciones de conversión entre entidades adecuadas al dibujado rápido y entidades JTS, adecuadas para crear topología, realizar análisis complicados, etc.
- El módulo FMAP lo podemos dividir en subsistemas, cada uno de los cuales se encarga de una serie de funcionalidades como son:
	- − Dibujar las capas (raster y vectoriales), asignando la simbología adecuada.
	- − Realizar consultas alfanuméricas y gráficas.
	- − Realizar análisis del tipo "buffer a una entidad", recortes de temas, etc.
	- − Transformación de coordenadas entre los distintos sistemas de referencia.
- El módulo GUI es el encargado de la interacción con el usuario. Implementa las funcionalidades de los menús, botones y herramientas, pasando por todo tipo de cuadros de diálogo. El motivo de separarlo por completo es facilitar el desarrollo de otras aplicaciones con una apariencia totalmente distinta a la original.

Para obtener más información, el lector puede buscarla en la página Web oficial de gvSIG (http://www.gvsig.gva.es), en el apartado "Conoce el proyecto".

## **Trabajos asociados**

Un proyecto de esta envergadura no consiste solo en el desarrollo de la aplicación.

Desde el momento en que se pretende ser un proyecto vivo y en continua evolución, aparecen una serie de tareas y necesidades que se han de tener en cuenta para conseguir nuestro objetivo: ser una referencia mundial en cuanto a GIS open source se refiere.

Las tareas las podemos dividir en 3 grandes grupos:

- **Administrativas y de gestión**: Al estar implicados varios organismos, es necesario establecer periódicamente una serie de reuniones para controlar y orientar los trabajos, además de mantener informado a todo el mundo que trabaja en el proyecto. Se han habilitado varias listas de correo y se ha creado un sistema que canaliza las ofertas de colaboración y se ocupa de buscar los marcos adecuados de trabajo. También podemos incluir dentro de esta categoría todo el trabajo realizado para decidir la forma de licenciar el producto (GNU GPL).
- **Orientadas al desarrollo**: Aparte de las tareas de programación, hay infinidad de aspectos a tener en cuenta a la hora del trabajo en equipo y en la creación de un producto de alta calidad. Los trabajos más importantes son:
- − Exploración, investigación y pruebas de otros productos. Sobre todo se hizo al principio del proyecto, buscando librerías multiplataforma que pudiéramos emplear, probando otros proyectos similares, buscando la forma de integrarlos, etc. Es un trabajo que se sigue haciendo, porque continuamente aparecen mejoras y nuevas aplicaciones interesantes.
- − Puesta a punto de un sistema que permita el desarrollo colaborativo. Se ha habilitado un servidor de CVS (Concurrent Versions System) que permite que usuarios ubicados en cualquier lugar accedan al repositorio de código para actualizar las partes en las que están trabajando.
- − Creación de un entorno para gestionar las pruebas, reporte de fallos, control de sugerencias, etc. En este sentido se ha instalado GFORGE (el equivalente en código abierto de SourceForge) para que el equipo de desarrollo y el de pruebas estén en contacto permanente.
- **Orientadas a la máxima difusión del proyecto**: Dentro de este apartado podemos incluir todo lo referente a dar a conocer el proyecto. Los proyectos OpenSource necesitan de una comunidad de usuarios y desarrolladores grande para continuar su evolución. Con este fin, se han desarrollado las siguientes acciones:
	- − Puesta en marcha de la web oficial de gvSIG, un punto de encuentro con información de todo tipo y descargas de las últimas versiones.
	- − Asistencia a ferias, encuentros y jornadas técnicas.
	- − Creación y gestión de una lista de usuarios y otra de desarrolladores como nexo de unión del proyecto.
	- − Generación de la documentación adecuada que permita la entrada de nuevos desarrolladores y usuarios.
	- − Soporte a todos aquellos usuarios que lo solicitan.
	- − Internacionalización. Se trata de llegar al máximo nº de usuarios posible, y para ello se está traduciendo la aplicación y la página Web.

# **El futuro**

Nuestra intención es que gvSIG crezca e incorpore nuevas funcionalidades. Las más inmediatas son las relativas a incorporar herramientas típicas de CAD dentro de gvSIG, de forma que el usuario no tenga que cambiar de aplicación para modificar su cartografía.

En general, el proyecto seguirá buscando cubrir las necesidades de Conselleria, pero estamos abiertos a todo tipo de colaboraciones. En ese sentido, ya existen contactos con universidades, comunidades autónomas y entidades de otros países para poner en marcha estas colaboraciones.

El futuro es la Infraestructura de Datos Espaciales (IDE), y nuestra intención es que gvSIG forme parte integrante de la IDECV.

Para más información, por favor, diríjase a gysig@gva.es.

 $-10\%$ 

*El futuro tiene muchos nombres. Para los débiles es lo inalcanzable. Para los temerosos, lo desconocido. Para los valientes es la oportunidad.* 

\* \* \* \* \* \*

Víctor Hugo